## Learn – Weighted Column

## From Gradebook, create categories

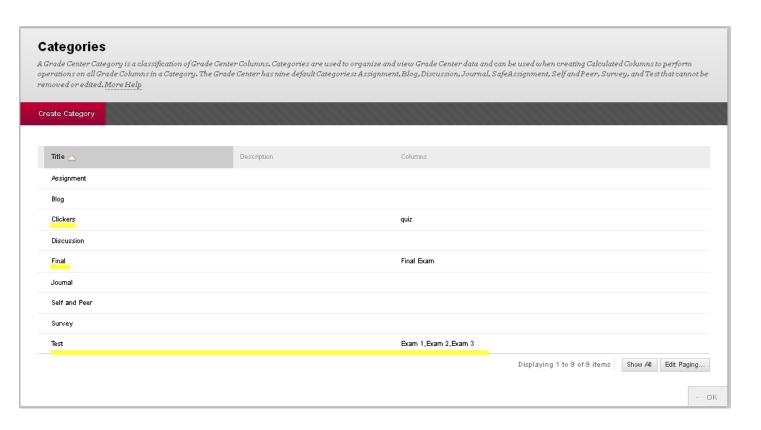

When defining columns in Gradebook, assign a category to the column. Like pout all tests in category Tests, or all cleiker scores in category Clickers. Do this even if it just a single item in a category.

 $Create\ Calculated\ Column\ from\ Gradebook-choose\ Weighted\ Column.$ 

## 3. Select Columns

 $Select the \, columns \, and \, categories \, to \, include \, in \, this \, weighted \, grade \, and \, then \, set \, the \, weight \, percentages.$ 

Include in Weighted Grade

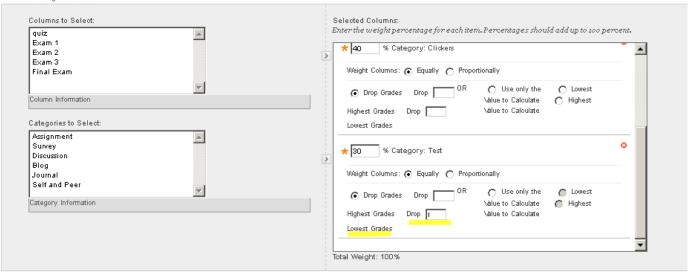

Calculate as Running Total

C Yes 🕟 No

A running total only includes items that have grades or attempts. Selecting No includes all items in the calculations, using a value of o for an item if there is no grade.